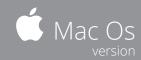

| Files        |               |
|--------------|---------------|
| New Document | ₩ + N         |
| Open         | ₩ + 0         |
| Save         | ₩ + S         |
| Save all     | ~ + ☆ + 器 + S |
| Package      | ~ + ☆ + # + P |
| Export       | ₩ + E         |
| Print        | ₩ + P         |
| Close        | ₩ + W         |
| Close all    | ~ + ☆ + # + W |

| Basic operations         |                   |
|--------------------------|-------------------|
| Add Page                 | 쇼 + ¥ + P         |
| Place                    | ₩ + D             |
| Сору                     | ₩ + C             |
| Cut                      | ₩ + X             |
| Paste                    | ₩ + V             |
| Paste in Place           | V + X + 1 + V     |
| Paste without Formatting | 쇼 + ¥ + V         |
| Select All               | ₩ + A             |
| Deselect All             | 쇼 + ¥ + A         |
| Undo                     | ₩ + Z             |
| Redo                     | 쇼 + ¥ + Z         |
| Find/Change              | ₩ + F             |
| Find Next                | ~= + <b>%</b> + F |
| Quick Apply              | <b>#</b> + ←      |

| Working with Text        |                |
|--------------------------|----------------|
| Type tool                | Т              |
| Type On A Path tool      | 쇼 + T          |
| Bold                     | ☆ + 器 + B      |
| Italic                   | ☆ + 器 + I      |
| Normal                   | ☆ + X + Y      |
| Insert Forced Line Break | <b>☆ +</b> ← ⊃ |
| Insert Nonbreaking Space | ~ + ₩ + X      |

| Tables         |                         |
|----------------|-------------------------|
| Delete: Column | ☆ + Delete              |
| Delete: Row    | ₩ + Delete              |
| Insert Table   | ~ + ☆ + # + T           |
| Insert Column  | <b>~</b> + <b>%</b> + 9 |
| Insert Row     | ₩ + 9                   |

| _   | _ | _  |     |
|-----|---|----|-----|
| KOC | 0 | kι | IIA |
| ICU | w |    |     |

| Tools                  |              |  |
|------------------------|--------------|--|
| Direct Selection tool  | А            |  |
| Selection tool         | V, esc       |  |
| Eyedropper tool        | 1            |  |
| Toggle Fill and Stroke | Χ            |  |
| Swap Fill and Stroke   | <b>☆ +</b> X |  |
| Rectangle Frame tool   | F            |  |
| Rectangle tool         | М            |  |
| Ellipse tool           | L            |  |
| Measure tool           | K            |  |
| Gap tool               | U            |  |
| Rotate tool            | R            |  |
| Scissors tool          | С            |  |
| Pen tool               | Р            |  |

| Object Editing                |                         |
|-------------------------------|-------------------------|
| Scale tool                    | S                       |
| Shear tool                    | 0                       |
| Bring Forward                 | ₩ + ]                   |
| Bring to Front                | ☆ + # + ]               |
| Send Backward                 | ₩ + [                   |
| Send to Back                  | ☆ + 器 + [               |
| Fit Center Content            | ☆ + # + E               |
| Fit Fill Frame Proportionally | ─ + ☆ + 岩 + C           |
| Fit Content Proportionally    | ─ + ☆ + 岩 + E           |
| Fit Content to Frame          | ~ + ₩ + E               |
| Fit Frame to Content          | ~ + ₩ + C               |
| Group                         | ₩ + G                   |
| Ungroup                       | ☆ + # + G               |
| Lock                          | ₩ + L                   |
| Unlock All on Spread          | ~= + ₩ + L              |
| Hide                          | ₩ + 3                   |
| Show All on Spread            | <b>~</b> + <b>%</b> + 3 |

| Views and Navigation                   |                         |  |
|----------------------------------------|-------------------------|--|
| Hand tool (Temporary)                  | ← + Spacebar            |  |
| Go to Page                             | ₩ + J                   |  |
| Switch between Normal View and Preview | W                       |  |
| Zoom tool                              | Z                       |  |
| Actual Size                            | ₩ + 1                   |  |
| Fit Page in Window                     | ₩ + 0                   |  |
| Fit Spread in Window                   | <b>~</b> + <b>#</b> + 0 |  |
| Show / Hide Baseline Grid              | <b>∠</b> + <b>%</b> + ' |  |
| Show / Hide Guides                     | ₩ +;                    |  |
| Presentation Screen Mode               | <b>☆ +</b> W            |  |

Hello,

This is Stefano from Redokun.

Thank you for downloading this free content.

After talking with a lot of designers and giving advice on their InDesign workflow, we realized that with just a small amount of effort, everyone's workflow can improve dramatically. That's why we started Redokun's blog.

You can subscribe to its newsletter where we constantly share tutorials and actionable tips by clicking this button.

Join the blog newsletter for other free new contents

Cheers,

Stefano

## Do you create InDesign files in different languages?

If so, you should try Redokun with the free 14-day trial.

Visit <a href="https://redokun.com">https://redokun.com</a>

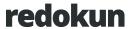